## What is git?

### Git is **version control**.

Additionally:

- $\blacktriangleright$  Content tracker
- $\blacktriangleright$  Collaboration tool
- $\blacktriangleright$  Notekeeping system
- $\blacktriangleright$  (Backup if used correctly)

### This session:

#### $\triangleright$  Git

- $\blacktriangleright$  Concepts
- $\blacktriangleright$  Set up a repository
- ▶ Add ("track") files
- $\blacktriangleright$  Change files
- $\blacktriangleright$  Branches
- $\blacktriangleright$  Merging
- ▶ Git**Hub** 
	- $\blacktriangleright$  Set up a repository
	- $\blacktriangleright$  Push, pull

Git is both very simple and very complicated.

But it is only as complicated as you need it to be.

### Distinction: Git vs GitHub

#### Git

The core software which actually creates and maintains repositories Fundamentally a command line tool with a very rudimentary GUI. Lots and lots of third party graphical interfaces.

- I Suggested: SmartGit, GitHub Desktop, **RStudio**
- ▶ Others: TortoiseGit, Tower, SourceTree, GitKraken
- $\blacktriangleright$  List: https://git-scm.com/downloads/guis/
- **NB:** Many of the GUIs simplify interacting with GitHub

## Distinction: Git vs GitHub

#### GitHub

An online service to store your repositories, collaborate with others and various other 'value added' services.

Needs an account to use.

Alternatives: BitBucket, GitLab, self-hosted

**It is perfectly possible and reasonable to use Git without using GitHub**

- $\blacktriangleright$  But for simplicity... use GitHub.
- **IDE** NB: **GitHub** operates a student programme where 'premium' features and extras available for students for free for a year or so.

#### Git basics

- **Fundamentally, git creates and stores snapshots** of files and folders.
- $\triangleright$  Git must be told to track files as you add them.
- $\triangleright$  Adding new files is a two step process, involving (1) staging and (2) committing.
- $\triangleright$  When you *delete* a file, git notes it this: you will no longer see it in your folders. But *previous* versions of the file live in gits repository.
- I Everything is stored in the **.git** folder normally **hidden** in Explorer/Finder.

### Aside: hidden files

- $\blacktriangleright$  Mac: Cmd+Shift+Dot to view hidden files
- $\blacktriangleright$  Windows:
	- 1. Open File Explorer from the taskbar.
	- 2. Select View  $>$  Options  $>$  Change folder and search options.
	- 3. Select the View tab and, in Advanced settings, select Show hidden files, folders, and drives and OK.

#### Some concepts

Git 'thinks' in terms of 3 'trees' (fancy word for directory structures)

- $\triangleright$  working directory : what you see when you open Explorer/Finder and look at your project folder.
- index : a.k.a staging area an 'intermediate' area where changes are stored before committing.
- $\blacktriangleright$  HEAD : this points to the *last/current commit*<sup>\*</sup>.

All comparisons related to files - e.g. whether a file exists, deleted, changed - are done between these three trees.

Unless you actively make it git will never permanently delete anything which has been **committed** (great safety feature!)

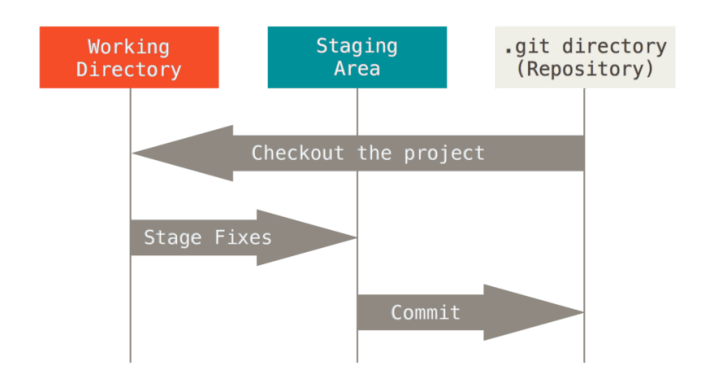

Chacon S. Pro Git. Second edition. New York, NY: Apress; 2014. 426 p. URL: https://git-scm.com/book/en/v2

### Some terminology

- $\triangleright$  stage : add new files, or changes to already tracked files, to the staging area (aka index) - an intermediate step.
- $\blacktriangleright$  commit :
	- $\triangleright$  verb: add new files/changes to the history create a 'snapshot'.
	- $\triangleright$  noun: a previous 'snapshot' in history.

NB: add and stage are interchangeable. stage more common in GUIs.

## [Walkthrough 1]

#### My First Commit: Initialising a repository and adding a file

# [Walkthrough 2]

#### Be The Change You Want To Be: Making Changes and Storing Them

### The commit history

- $\triangleright$  The commit history is a list of all the commits, in order, of a given branch.
- ▶ Command: git log
- $\triangleright$  But most GUIs will show you a tree visually, which is easier to follow.

#### Undoing changes - git revert, git reset

- $\blacktriangleright$  The key benefit of version control is the ability to undo changes - rollback in time.
- $\triangleright$  But this requires more thought than at first glance.

### **! Git Revert Doesn't Do What You Think !**

- I When you git revert you don't go *backwards*. Instead, you go forwards by making an inverse commit to where you want to go.
	- $\triangleright$  Consider this in terms of snapshots and keeping all the snapshots. Going backwards means losing snapshots.
	- $\triangleright$  Going forwards making an inverse commit keeps the intermediate snapshots.
	- $\triangleright$  Often a source of confusion.

#### git revert

Consider:

Commit A: Files +a, +b, +c  $=\equiv>=>$  Result: Files a, b, c Commit B: Files +d, +e, changes  $a' = == >$  Result: Files  $a'$ , b, c, d, e [revert!]

Commit C: Files  $-a'$ ,  $-d$ ,  $-e == =>$  Result: Files a, b, c

If you ever need to, you can revert to commit **B**. Files d and e are in the history as well

#### Reset

- $\triangleright$  git reset : this resets the working directory OR index back to their last state.
- $\triangleright$  This is probably what you want most of the time used to undo changes/adding files into the index.
- $\triangleright$  git restore filename : this will restore the last committed version of the file into the working directory.

# [Walkthrough 3]

Back to the Future

### Git Branches

- $\blacktriangleright$  A branch is a parallel workstream.
- $\blacktriangleright$  Think of having a multiple working directories, each having independent work done on it.
- $\blacktriangleright$  Useful for:
	- $\triangleright$  Collaboration so multiple people can work on aspects of a project without messing with the 'master' copy.
	- $\triangleright$  Testing quickly test a new bit of code/work, pause it, return to master, carry on, go back to new code etc.

A forked commit history

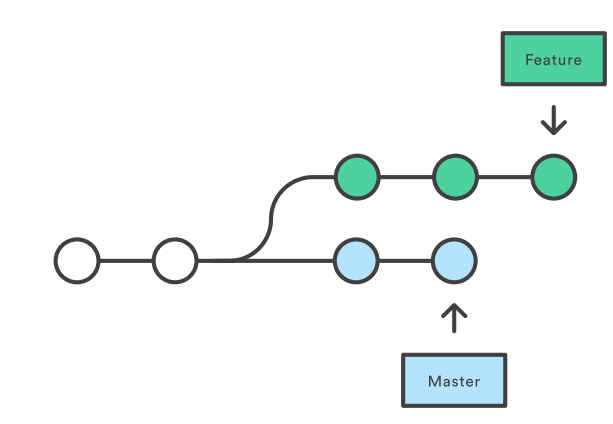

Jens Lechtenbörger https://oer.gitlab.io/oer-on-oerinfrastructure/Git-introduction.html#/sec-title-slide

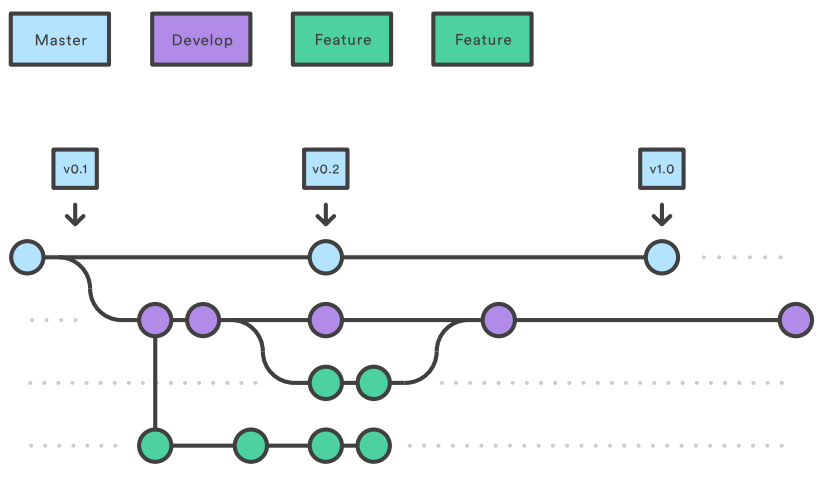

Jens Lechtenbörger https://oer.gitlab.io/oer-on-oer $infrastructure/Git-introduction.html\#/sec-title-slide$ 

### Git branching commands

- $\triangleright$  git branch branchname create a new branch called branchname
- $\triangleright$  git checkout branchname switch to branchname  $\blacktriangleright$  New versions of git: also use git switch branchname
- I git checkout -b branchname shorthand for "create new branch branchname then switch to it".

# [Walkthrough 4]

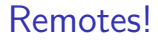

i.e. GitHub

Git can store repositories in so called 'remotes'.

- A remote is just another location containing a copy of the **.git** folder.
- $\triangleright$  Can be another folder on your computer, a network drive, service such as GitHub.
- **But** your local copy must be told where the remote is.
- $\blacktriangleright$  This is a bit confusing how to do, I think.
	- Recommend: *create* the empty repository remotely (on GitHub) **first**. THEN **clone** the empty repository to your computer. That was the "remote" related information is already set up.

NB You need to have a GitHub account

## Pull

- $\triangleright$  Bring in any changes in the remote repository and *merge* them into the local one.
- $\blacktriangleright$  Commands:
	- $\blacktriangleright$  git pull
	- $\triangleright$  The very first time you want to copy a remote repository: git clone

### Push

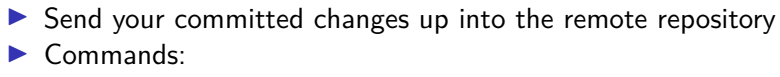

 $\blacktriangleright$  git push

# [Walkthrough 5]

Tug o' War

## Merging

- $\blacktriangleright$  Two common scenarios:
	- ▶ You've made some changes in Branch-B, but would like to merge them back in to Branch-A.
	- ▶ You've been working on your working directory and made some commits. However, meanwhile, Person-B else has committed some other changes to the repository on GitHub. You need to merge your and Person-B's changes.

## Merging 2

- **In git merge operates on commits NOT individual files endless** source of frustration for me.
- $\triangleright$  Merging happens from the POV of the receiving (destination) branch/commit.
- I All the changes from the **source** are brought into the **destination**.

Merging master into the feature branch

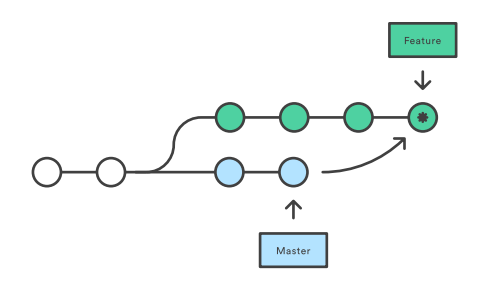

Merge Commit

Jens Lechtenbörger https://oer.gitlab.io/oer-on-oer $infrastructure/Git-introduction.html#/sec-title-slide$ 

# [Walkthrough 6]

Merging lanes

## Wrap up

#### $\blacktriangleright$  Use Git

- $\blacktriangleright$  Learning curve but will repay itself many times over.
- $\triangleright$  Good research practice keeping records.

### Other useful topics

- $\blacktriangleright$  Rebase changing history
- $\triangleright$  Bisect made a mistake, now find the bug?
- $\triangleright$  Git hooks before every commit, do X. Or before push/pull, do Y etc
- $\triangleright$  Worktrees multiple branches of same repository in different folders
- $\triangleright$  Cherry-pick did a thing in branchB, want it in branchA but only that very specific thing, not all the history of branchB

### Other Resources

 $\blacktriangleright$  Git:

- ▶ https://git-scm.org/ [NB GitHub Desktop will install Git itself on your computer]
- $\blacktriangleright$  Tutorials:
	- $\blacktriangleright$  <http://learngitbranching.js.org> highly recommended, not just about branching
	- Inttps://rogerdudler.github.io/git-guide/ a simple introduction
	- Inttps://www.atlassian.com/git/tutorials a series of fairly detailed (but comprehensive) tutorials
	- Inttps://git-rebase.io/ how to change history with git rebase
	- Inttps://github.com/jlord/git-it-electron Git-it app to teach you git
	- Inttps://try.github.io/ various things from GitHub
	- $\triangleright$  https://marklodato.github.io/visual-git-guide/index-en.html A visual git reference
	- Inttps://gitimmersion.com/ another tutorial, needs a Ruby interpreter installed

### Other Resources

#### $\blacktriangleright$  Reference/Resources:

- Inttps://git-scm.com/docs Git Reference Manual
- Inttps://git-scm.com/book/en/v2 Git Reference Book
- $\blacktriangleright$  https://www.atlassian.com/git/tutorials/atlassian-gitcheatsheet - Quick reference
- $\blacktriangleright$  Deep dive:
	- Inttps://wyag.thb.lt/ Write Yourself A Git [rewrite the entire core git program from scratch]
	- $\blacktriangleright$  https://hackernoon.com/https-medium-com-zspajichunderstanding-git-data-model-95eb16cc99f5 - an easy to read but very useful set of articles on git internals.
	- Inttps://www.sbf5.com/~cduan/technical/git/ Conceptual understanding

### Other Resources

▶ Other VCS: SVN, Mercurial, Pijul, Fossil, DARCS, Bazaar

 $\triangleright$  SUGAR - these are like 'simplified' wrappers on top of Git:

 $\blacktriangleright$  https://gitless.com

Inttps://frostming.github.io/legit/

- $\triangleright$  Misc:
	- Inttps://keepachangelog.com/en/1.0.0/ discretizing your work and good commit messages

In https://www.conventionalcommits.org/en/v1.0.0/ - a framework for good commit messages